#### **IMPLEMENTASI CONTENT MANAGEMENT SYSTEM WORDPRESS SEBAGAI SISTEM INFORMASI PUBLIK BERBASIS WEB** (Studi Kasus Website Kelurahan Bendo Kabupaten Magetan)

Sistem teknologi informasi pada era globalisasi menjadi sesuatu yang penting dan menjadi salah satu penunjang kebutuhan dan kehidupan manusia. Teknologi informasi saat ini sudah banyak merambat menjadi medium yang digunakan orang untuk melakukan kegiatan seperti komunikasi, diskusi, maupun sebagai wadah penyedia informasi. Internet merupakan salah satu media informasi yang paling efektif untuk penyebaran informasi.

Instruki Presiden tahun 2003 menginstruksikan kepada instansi-instansi pemerintah untuk mengimplementasikan sistem e-government bagi pelayanan masyarakat. Hadirnya internet memudahkan ruang dan jarak dalam masyarakat. Hadimiya ilmemlet hemilualman ruang dan barkan oleh McLuhan dalam Understanding Media (2001) sebagai kampung global (global village), dimana masyarakat berinteraksi dan dibentuk oleh teknologi elektronik di dun masalah yang melibatkan komunitas atau masyarakat. Salah satu terobosan dalam kebijakan tentang desa adalah terbukanya peluang pengembangan sistem informasi manajemen berbasis teknologi informasi pada tingkat desa.

Hal tersebut menggembirakan walau pada praktiknya pengembangan website pada organisasi pemerintahan daerah Indonesia masih menghadapi kondisi yang berbeda-beda. Ada daerah yang masih sangat ketinggalan dalam hal penggunaan teknologi informasi, bahkan ada yang hingga sekarang belum memiliki situs website

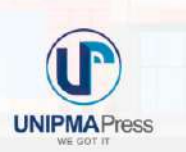

**THE REAL PROPERTY** 

**UNIPMA Press Universitas PGRI Madiun** Jl. setiabudi No. 85 Madiun Jawa Timur 63118<br>E-Mail: upress@unipma.ac.id Website: kwu@unipma.ac.id

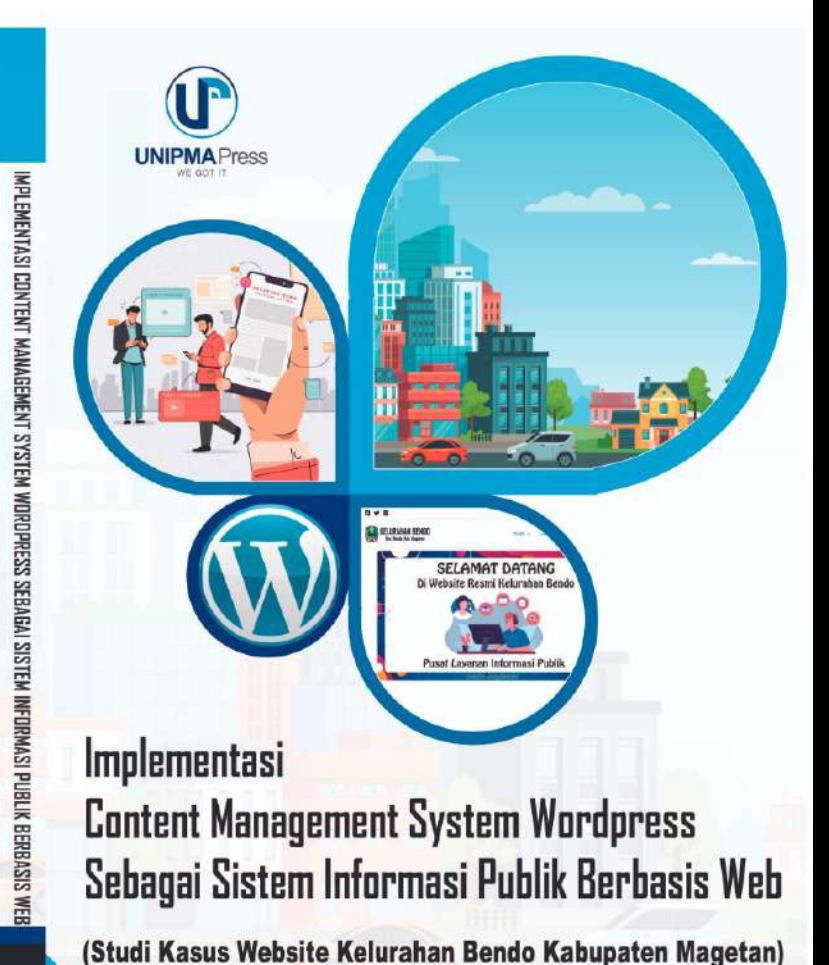

Ridho Pamungkas - Muh. Nur Luthfi Azis

# **Implementasi** *Content Management System Wordpress* **Sebagai Sistem Informasi Publik Berbasis Web**

(Studi Kasus Website Kelurahan Bendo Kabupaten Magetan)

> **Ridho Pamungkas, M.Kom Muh.Nur Luthfi Azis, M.Kom**

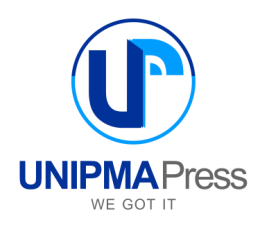

# **IMPLEMENTASI** *CONTENT MANAGEMENT SYSTEM WORDPRESS SEBAGAI* **SISTEM INFORMASI PUBLIK BERBASIS WEB** (Studi

Kasus Website Kelurahan Bendo Kabupaten Magetan)

#### **Penulis:**

Ridho Pamungkas, S.Kom., M.Kom. Muh.Nur Luthfi Azis, M.Kom.

#### **Editor:**

Dimas Setiawan, S, Kom., M.Kom. Noordin Asnawi, S.Kom., M.Kom.

### **Perancang Sampul:**

Ridho Pamungkas, S.Kom., M.Kom.

## **Penata Letak:**

UNIPMA Press

Cetakan Pertama, November 2022

## **Diterbitkan Oleh:**

UNIPMA PRESS Universitas PGRI Madiun JI. Setiabudi No. 85 Madiun Jawa Timur 63118 Telp. (0351) 462986, Fax. (0351) 459400 E-Mail: upress@unipma.ac.id Website: [www.kwu.unipma.ac.id](http://www.kwu.unipma.ac.id/)

## **ISBN: 987-623-8095-11-7**

Hak Cipta dilindungi oleh Undang-Undang *All right reserved*

# **Kata Pengantar**

Syukur Alhamdullilah penulis panjatkan kehadirat Allah SWT atas limpahan Rahmat dan Hidayah-NYA, yang telah memberikan nikmat kesehatan dan pikiran sehingga buku yang berjudul "Implementasi *Content Management System* Dalam Meningkatkan Kualitas Sistem Informasi Publik Berbasis Web (Studi Kasus Website Kelurahan Bendo Kabupaten Magetan)" dapat terselesaikan dengan baik hingga hadir ke hadapan pembaca. Serta sholawat serta salam selalu tercurahkan kepada Nabi Muhammad SAW, karena berkat kesabaran dan kebesarannya kehidupan manusia menjadi penuh rahmat.

"Tidak ada kata terlambat untuk belajar" dan "Ikatlah ilmu dengan menuliskannya", dua pepatah inilah yang menjadi motivasi penulis untuk terus belajar dan berani mencoba mendokumentasikan apa yang sudah dipelajari dalam bentuk tulisan buku ini.

Tetapi, sesuai kodratnya bahwa tidak ada yang sempurna di dunia ini, karena kesempurnaan hanyalah milik Allah SWT. Buku ini juga terdapat banyak kekurangan yang harus diperbaiki atau ditambahkan. Pembaca dapat memberikan kritik dan saran yang bersifat membangun untuk penyempurnaan karya selanjutnya.

Terima kasih kepada **Universitas PGRI Madiun** dan Penerbit **UNIPMA Press** yang telah memberikan kesempatan dan bantuan kepada penulis untuk terbitnya buku ini.

Penulis mengucapkan terima kasih kepada Kelurahan Bendo Kecamatan Bendo Kabupaten Magetan yang telah bersedia bekerjasama dalam implementasi dari hilirisasi penelitian rekan – rekan dosen di Program Studi S1 Sistem Informasi Universitas PGRI Madiun.

Madiun, November 2022

Penulis

# Daftar isi

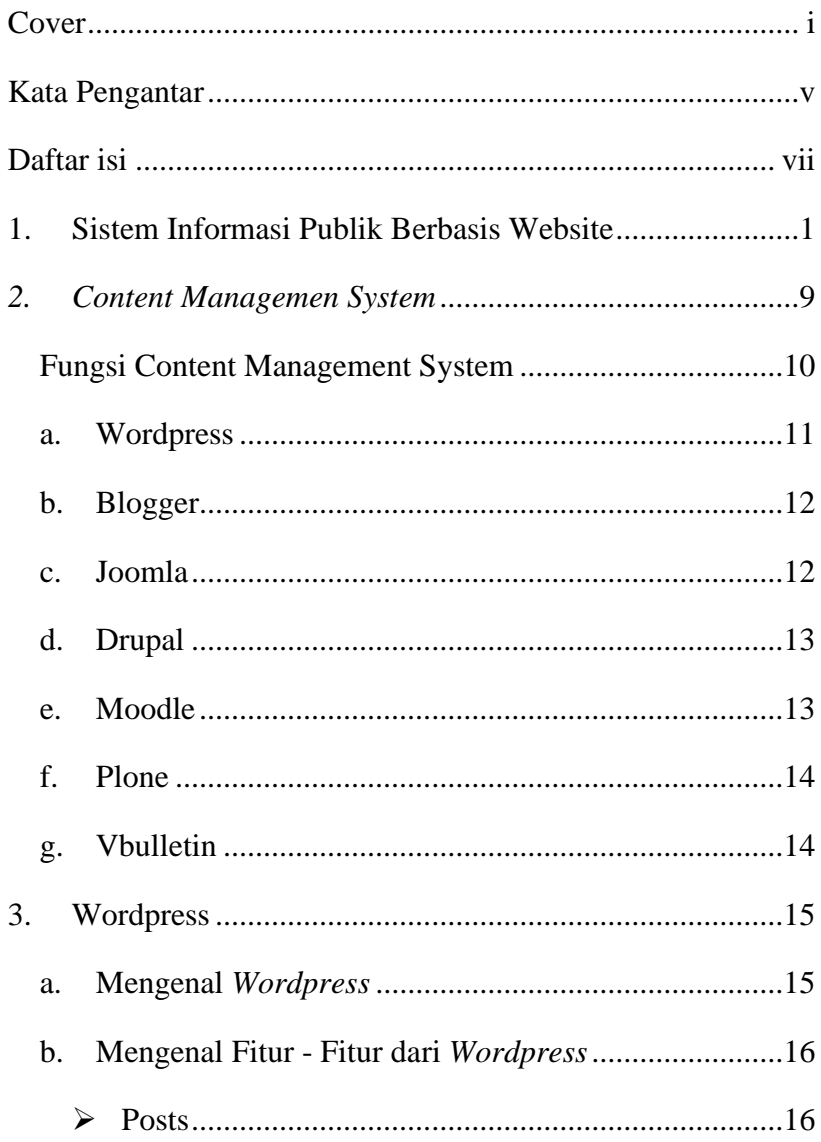

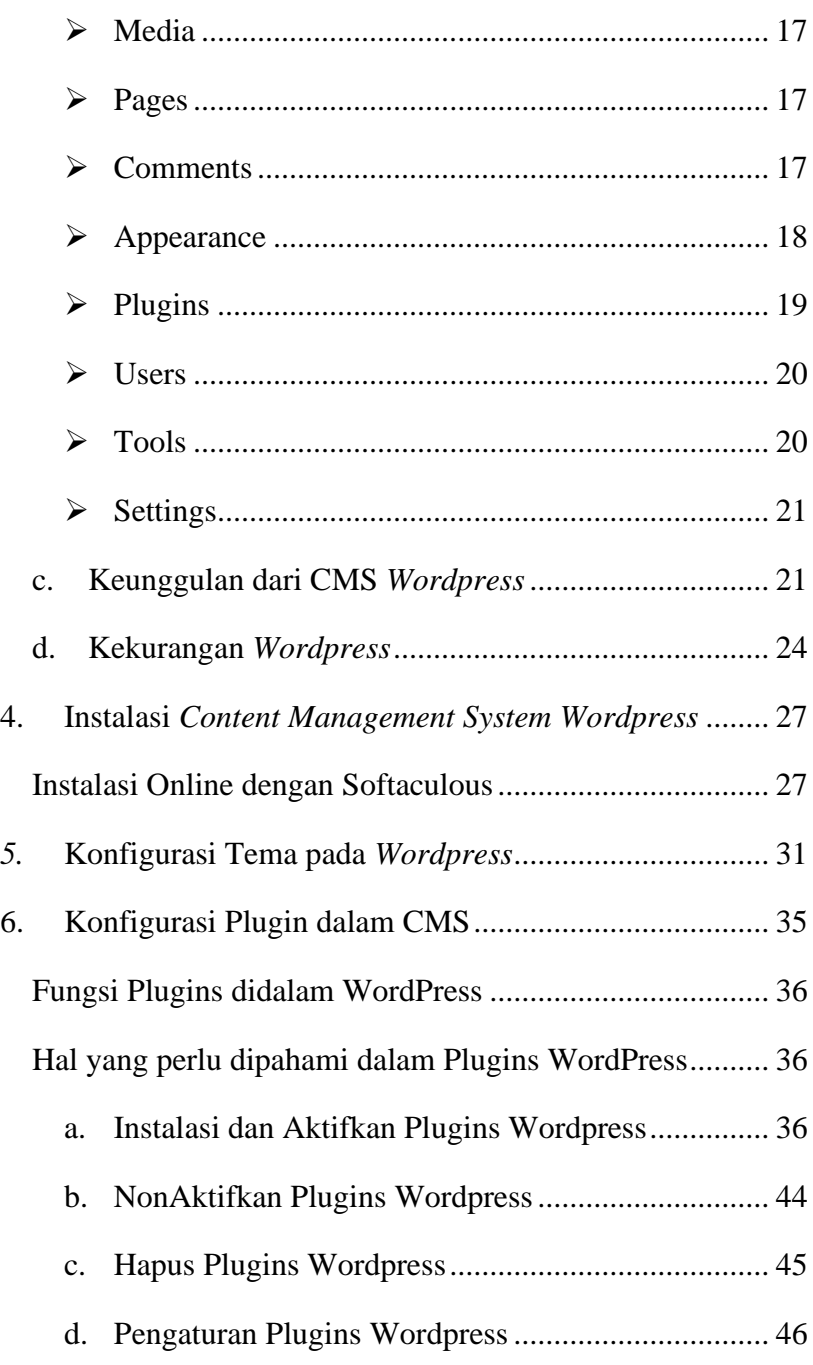

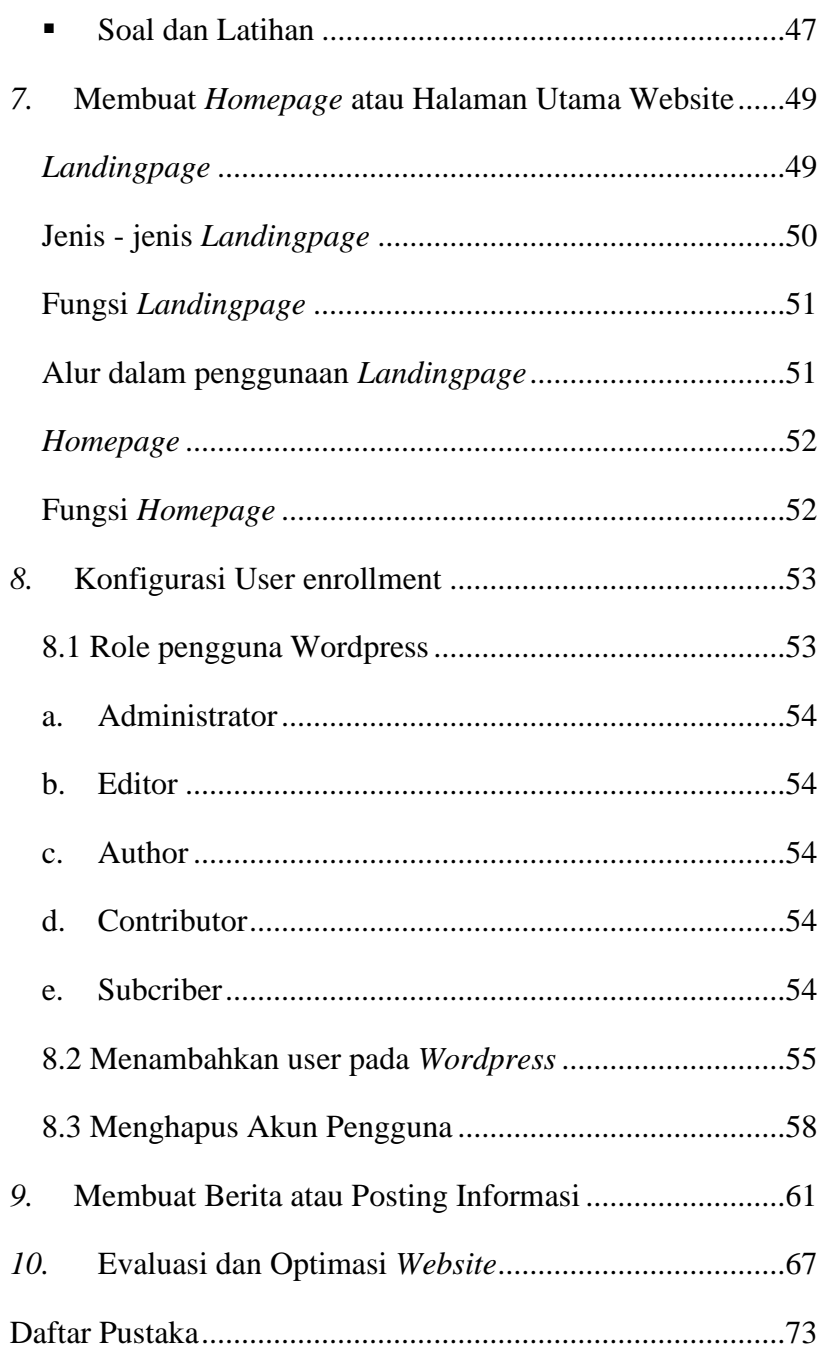

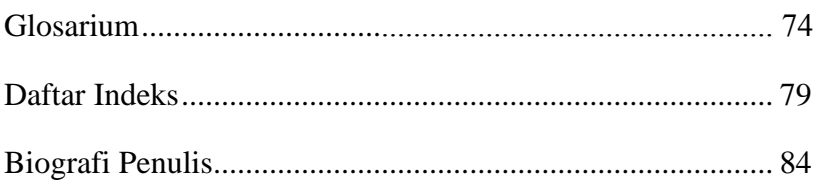

# **1. Sistem Informasi Publik Berbasis Website**

Sistem teknologi informasi pada era globalisasi menjadi sesuatu yang penting dan menjadi salah satu penunjang kebutuhan dan kehidupan manusia. Teknologi informasi saat ini sudah banyak merambat menjadi medium yang digunakan orang untuk melakukan kegiatan seperti komunikasi, diskusi, maupun sebagai wadah penyedia informasi (Muharam & Persada, 2020). Internet merupakan salah satu media informasi yang paling efektif untuk penyebaran informasi. Instruki Presiden tahun 2003 menginstruksikan kepada instansi-instansi pemerintah untuk mengimplementasikan sistem e-government bagi pelayanan masyarakat. Hadirnya internet memudahkan ruang dan jarak dalam berkomunikasi. Seperti yang digambarkan oleh McLuhan dalam Understanding Media (2001) sebagai kampung global (global village), dimana masyarakat berinteraksi dan dibentuk oleh teknologi elektronik di dunia semakin mengerut. Internet dapat digunakan untuk pemecahan masalah yang melibatkan komunitas atau masyarakat. Salah satu terobosan dalam kebijakan tentang desa adalah terbukanya peluang pengembangan sistem informasi manajemen berbasis teknologi informasi pada tingkat desa. Hal tersebut menggembirakan walau pada praktiknya pengembangan website pada organisasi pemerintahan daerah Indonesia masih menghadapi kondisi yang berbeda-beda (Hutagalung et al., 2018). Ada daerah yang masih sangat ketinggalan dalam hal penggunaan teknologi informasi, bahkan ada yang hingga sekarang belum memiliki situs website (Eprilianto et al., 2020).

Website merupakan salah satu jenis layanan/fasilitas yang disediakan oleh internet yang paling banyak digunakan disamping layanan-layanan yang lainnya (Pamungkas & Saifullah, 2019). Website wajib mempunyai konten informasi dengan kualitas yang baik dan kenyamanan bagi pengguna awam dalam penggunaannya untuk mendapatkan sebuah informasi yang diperlukan (Pamungkas, 2018). Dalam pengembangannya, website dapat dibangun dengan tiga metode yaitu : yang pertama menggunakan metode PHP native yang dilakukan dengan beberapa Bahasa pemrograman seperti *HTML, CSS, JavaScript, PHP* dan lainnya, yang kedua menggunakan *Framework* seperti *CodeIgniter, Laravel*, dan lainnya, yang ketiga menggunakan *Content Management System* seperti Wordpress, Joomla, Blogspot, Drupal Plone dan lainnya. Pada metode yang pertama dan kedua, pengembang website wajib memiliki *skill* atau pengetahuan tentang Bahasa pemrograman dan *Coding*. Namun pada metode yang ketiga, pengembang hanya perlu memiliki

pengetahuan dasar saja karena dengan *Content Management System*, pengembang website dapat menggunakan plugin untuk mempermudah dalam membangun website. Dari berbagai macam *Content Management System* yang paling digunakan dan diminati oleh pengembang website adalah *Content Management System Wordpress.*

*Wordpress* merupakan *framework open source* atau gratis yang dapat dipergunakan secara bebas dan dapat di modifikasi sesuai dengan keinginan. Gambar 1 menunjukkan pengguna wordpress memiliki nilai tertinggi mulai dari tahun 2011 hingga tahun 2022 dengan nilai 64,3% (w3techs.com, 2022). Penggunaan Wordpress memiliki kemudahan, salah satunya yaitu tidak diperlukannya keahlian dalam pemrograman web karena *wordpress* menggunakan *plugin* sebagai alat pengaturan dan modifikasi website.

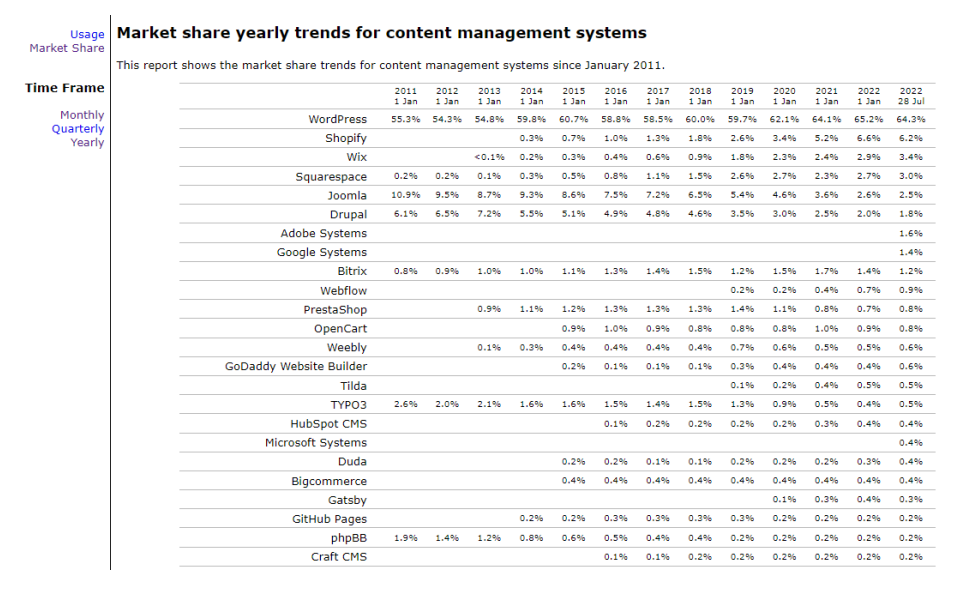

### Gambar 1. Data Statistik penggunaan Content Management

#### System Wordpress dari w3tech.com

# *2. Content Managemen System*

Dalam perkembangannya, CMS *(Content Management System)* sampai saat ini mengalami peningkatan yang sangat signifikan sehingga bermunculan bermacam – macam CMS di dunia Web Development dari berbagai vendor. CMS dijadikan media andalan dalam mengembangkan atau membuat sebuah website, namun masih banyak dari pengguna website yang belum mengetahui tentang apa CMS.

CMS *(Content Management System)* merupakan *platform online* atau sebuah perangkat lunak yang mengatur sebuah konten pada situs website. Contoh website yang dapat dikembangkan dengan *Content Management System* adalah web profile, web forum, web blog, membuat landingpage dan website lainnya. *Content Management System* bisa di jadikan solusi yang tepat untuk seseorang yang akan mengembangkan website tanpa harus mempelajari lebih dalam hal bahasa pemrograman, akan tetapi dengan *Content Management System* masih bisa untuk tetap mengeksplor dan membangun website dengan customisasi sesuai dengan kebutuhan masing – masing dan tampilan yang di hasilkan juga tidak kalah dengan sebuah website yang dibangun dengan menggunakan proses koding dengan PHP Native.

Di dalam sistem manajemen konten pula ada 2 komponen dengan masing– masing guna yang berlainan, pertama merupakan *CDA (Content Delivery Application)* yang dipakai buat meng–update konten dari owner web tadinya. Serta Kedua merupakan *CMA ( Content Management Application)* yang mempunyai guna buat mengatur serta menata konten yang mau anda buat.

#### **Fungsi Content Management System**

Mempunyai peranan mendasar untuk bisa mengatur serta meningkatkan konten dengan cara lebih fleksibel, mudah, serta cepat. Selaku suatu platform, CMS pula membagikan bermacam kemudahan untuk pemakai buat bisa mempelajari lebih dalam hal konten yang dipublikasi dalam web tersebut. Kemudahan dalam sistem manajemen konten ini mencakup cara pemilihan postingan ataupun web yang lebih gampang serta cepat. Kalian cuma butuh buat fokus dengan pembuatan konten serta terkait dengan pengembangan serta susunan layout sendiri sudah disajikan dengan cara default oleh CMS.

Guna CMS berikutnya merupakan sanggup buat melindungi mutu dari konsep serta bentuk web. Perihal yang amat dicermati supaya tiap pengunjung dari web memperoleh pengalaman dari bagian bentuk serta penggunaannya. Guna dari konsep web supaya bentuk lebih menarik, interaktif, serta tidak membuat pembaca merasa jenuh pada saat membaca konten postingan. Guna CMS terakhir yakni mempunyai fitur buat hak akses selaku administrator yang menata cara pengurusan serta manajemen konten dalam web. Dalam sebagian web yang kerap kalian temui tidak menyediakan akses buat administrator. Lain narasi bila kalian memakai sistem manajemen konten yang sediakan fitur secara free pada pemakainya.

Ada beberapa ragam aplikasi CMS yang bisa kalian maanfaatkan secara free ataupun berbayar. Pastinya tiap aplikasi itu mempunyai keunggulan serta kekurangan masing– masing dari bidang fitur serta penggunaannya.

#### **a. Wordpress**

WordPress merupakan suatu aplikasi basis terbuka (open source) yang amat terkenal dipakai sebagai mesin web (web engine). WordPress dibentuk dengan bahasa pemrograman PHP serta basis data (database) MySQL. PHP serta MySQL, keduanya ialah piranti lunak basis terbuka (open source software). Tidak hanya selaku web, WordPress jua mulai dipakai selaku suatu CMS (*Content Management System*) sebab kemampuannya buat dimodifikasi serta diselaraskan dengan keinginan konsumennya. WordPress merupakan penerus sah dari b2 atau cafelog yang dibesarkan oleh Michel Valdrighi. Julukan WordPress diusulkan oleh Christine Selleck, sahabat Matt Mullenweg. WordPress dikala ini jadi program CMS (*Content Management System*) untuk sebagian web website terkenal semacam Reuters, CNN , , TechCrunch, The New York Times dan yang lain

#### **b. Blogger**

Blogger merupakan suatu program layanan publikasi web yang dipunyai Google. Platform web ini membagikan kelebihan- kelebihan semacam kemudahan, aksesibilitas, serta free dikala dipakai untuk para kreator web. Blogger amat sesuai untuk kreator web yang tidak mau susah- susah menerbitkan suatu postingan, catatan, serta lain- lain. Karakteristik khas dari program blogger ini yang banyak ditemukan para konsumen internet pada situsnya ialah pemakaian domain www( dot) blogspot( dot) com.

#### **c. Joomla**

Joomla merupakan salah satu CMS (Conten Management System) gratis dan pula open source. Dikala ini, Joomla menaiki deretan rating no 2 sangat banyak digunakan sesudah WordPress. Joomla ditulis dalam bahasa program MySQL serta PHP buat keperluan internet serta intranet. Mengangkat metode OOP ataupun Object Oriented Programming dalam konsep sistem perangkat lunaknya. Joomla memakai basis data semacam MS SQL, serta MySQL yang membuat kinerjanya terus menjadi menarik. Tidak mengherankan jika peminatnya pula terus menjadi

besar. Secara umum, Joomla ini terdiri atas 3 bagian dasar, yang melingkupi: Server, script PHP, dan MySQL.

#### **d. Drupal**

Drupal ialah salah satu CMS (*Content Management System*) bersifat dengan kode sumber terbuka dimana seluruh orang bisa memakai serta mempraktikkan sistem ini pada web mereka. Tujuan dari aplikasi di dalam web bukan cuma selaku database membuat web, melainkan pula selaku database buat menaikkan dan meningkatkan web.

#### **e. Moodle**

MOODLE (*Modular Object- Oriented Dynamic Learning Environment*) merupakan paket perangkat lunak yang dibuat guna aktivitas belajar berplatform internet serta situs website yang memakai prinsip social constructionist pedagogy. MOODLE ialah salah satu aplikasi dari rancangan serta metode belajar mengajar yang menggunakan teknologi informasi, yang diketahui dengan rancangan pembelajaran elektronik ataupun e- learning. Moodle bisa dipakai dengan cara leluasa selaku produk sumber terbuka (*open source*) di bawah lisensi GNU. Moodle bisa diinstal di pc serta sistem operasi apapun yang dapat melaksanakan PHP serta mensupport database SQL.

#### **f. Plone**

Plone merupakan open source yang gratis dengan sistem manajemen konten yang dibentuk di atas Zope server aplikasi. Pada prinsipnya, Plone bisa dipakai buat tiap tipe web website, tercantum web, internet web, WebShop serta web internal yang perihal ini pula posisi yang baik buat dipakai sebagai sistem publikasi dokumen serta groupware perlengkapan kerja sama. Daya Plone fleksibel serta gampang menyesuaikan diri yang alur kegiatan, keamanan yang amat bagus, kebergunaan serta fleksibilitas yang besar.

#### **g. Vbulletin**

VBulletin ialah piranti lunak CMS (*Content Management System)* berbayar yang dipakai buat membuat web, gerbang, forum dialog yang bernilai besar. VBulletin dikembangkan dengan memakai bahasa PHP serta memakai database MySQL.

# **3. Wordpress**

#### **a. Mengenal** *Wordpress*

WordPress merupakan program CMS yang sangat terkenal serta banyak dipakai di dunia disaat ini. Plarform ini ialah salah satu Content Management System yang dibentuk memanfaatkan bahasa pemrograman PHP serta basis data MySQL. Dengan memakai WordPress dalam membuat web, maka pengguna tidak lagi butuh untuk menguasai teknis bahasa pemrograman. Ini merupakan nilai penting dari WordPress yang membantu para pendatang baru yang mau membuat web dengan gampang serta cepat cuma dengan hitungan menit saja.

Dari masa ke masa WordPress selalu berbenah serta bertumbuh bersamaan kemajuan era. Apalagi, saat ini ada 2 tipe domain WordPress yang berlainan yang dapat dipakai hari ini. domain itu yakni WordPress(dot)com serta WordPress(dot)org yang mana kedua domain ini mempunyai guna yang berlainan. Untuk para konsumen WordPress yang membutuhkan membuat web dengan cara kilat serta gampang dapat memakai tujuan WordPress(dot)com. Sebaliknya untuk mereka yang mempunyai keinginan serta kemauan buat mengkostumisasi web bisa memakai alamat WordPress(dot)org.

#### **b. Mengenal Fitur - Fitur dari** *Wordpress*

Fitur- fitur yang terdapat dalam WordPress selalu dikembangkan serta diselaraskan oleh penggunanya yang selalu didesain supaya fitur- fitur yang dikembangkan tadi bakal mampu serta selalu memberikan kemudahan untuk pemakai. Seluruh fitur yang sudah diberikan WordPress sepanjang ini memperoleh reaksi yang bagus sehingga membawa WordPress selaku CMS yang sangat terkenal di dunia. Berikut ini merupakan uraian tentang fitur- fitur yang dipunyai oleh WordPress. yang banyak disukai oleh para pemakainya:

#### ➢ **Posts**

Post merupakan fitur penting bila pemakai WordPress hendak mempublikasikan artikel. Seluruh pemakaian fitur yang terdapat di WordPress ini amatlah mudah dengan tinggal klik saja kemudian bakal timbul sub menu klik add new ataupun all post. Pada sub menu add new ini konsumen dapat meningkatkan artikel yang hendak diterbitkan serta buat sub menu all post yang dapat menunjukkan jumlah postingan yang telah diterbitkan.

## ➢ **Media**

Fitur wordpress yang berikutnya merupakan media. Media berperan buat mengunggah ataupun menambahkan file- file media pada web kita semacam: Gambar; Video; Audio; Dokumen( xls, doc, ppt, pdf).

Terdapat 2 sub menu dari fitur media, yakni:

- Library: dipakai buat menunjukkan seluruh file yang diupload
- Add New: dipakai buat menambahkan ataupun mengunggah file baru

# ➢ **Pages**

Fitur berikutnya ini nyaris serupa dengan fitur Post cuman terdapat sebagian perihal yang membedakannya. Di dalam fitur pages ini tidak ada kategori. Tidak hanya itu, fitur ini berperan buat menunjukkan sitemap, privacy policy, contact, serta masih banyak lagi. Disinilah tempat yang sesuai untuk pemakai guna membuat laman terkini tidak hanya itu konsumen pula dapat meningkatkan penjelasan web, kontak, serta lain- lainnya.

## ➢ **Comments**

Sesuai dengan namanya menu comment ini dipakai oleh konsumen WordPress buat mengatur komentar yang masuk pada suatu postingan yang telah di posting. Dalam menu comment ini pemakai leluasa buat mengatur komentar yang bisa tampak dengan cara publik ataupun wajib lewat filter dahulu, jadi pengurusan seluruh komentar yang masuk bisa diatur di fitur comment ini.

Umumnya komentar hendak diklasifikasikan lagi jadi:

- Pending: di sini bermuatan komentar yang belum disetujui oleh kita.
- Approved: bermuatan komentar yang telah disetujui.
- Spam: bermuatan komentar spam

# ➢ **Appearance**

Di menu inilah tampilan web pengguna dapat diatur dan diseleksi sesuai dengan kemauan serta keinginan yang dipunyai pengguna. Di dalam menu ini ada banyak sekali themes ataupun template yang dapat dipakai oleh pengguna. Template yang diadakan oleh wordpress ini banyak sekali yang mempunyai bentuk yang baik. Apalagi, bentuk themes di wordpress ini tidak kalah dengan web yang dibesarkan sendiri. Umumnya buat memakai themes yang telah sesuai terlebih dulu pengguna wajib mendownloadnya.

Terdapat beberapa sub menu berguna serta selalu digunaka pada appearance, ialah:

- **•** Themes: dipakai buat mencari, menginstall, serta menghilangkan tema ataupun template
- Customize: dipakai buat memperbaiki bentuk web. Semacam julukan web, tagline, icon, serta yang lain.
- Widgets: dipakai buat meningkatkan widget pada sidebar, header, atau footer.
- Menus: dipakai buat membuat, membetulkan, serta menghilangkan menu pada web.

## ➢ **Plugins**

Plugin ialah aplikasi ekstra pada wordpress guna menghasilkan fitur- fitur yang belum disajikan oleh wordpress. Di dalam wordpress ada banyak sekali plugins yang bisa menunjang bermacam tipe web, baik itu web toko online, web, profil, serta lain- lain. Ada pula sub menu dari Plugins ialah:

- Installed Plugin : dipergunakan dalam memperlihatkan bermacam macam plugin yang telah di pasang atau diinstall dan telah diaktifkan pada website,
- Add New: dipergunakan dalam penambahan plugin. Baik ditambahkan langsung melalui direktori dari plugin maupun ditambahkan secara manual.

## ➢ **Users**

Users dipergunakan untuk memperlihatkan pengguna dalam WordPress. Dalam fitur users ini dapat mengatur tingkat hak akses pengguna untuk dapat login dalam website dan pengguna dapat juga mengatur kata sandi serta keamanan dari website atau blog. Beberapa sub menu dalam fitur ini adalah :

- All Users : dalam menu ini dapat dipergunakan untuk memperlihatkan semua pengguna berdasarkan dari tingkat hak akses.
- Add New : dalam menu ini dapat dipergunakan untuk menambahkan pengguna atau user baru.
- Profile : dalam menu ini dapat dipergunakan untuk melihat dan merubah profile dari administrator sebagai contoh merubah nama, merubah alamat email, merubah warna dari dasbord pengguna, dan lain sebagainya.

## ➢ **Tools**

Fitur berikutnya ini bakal amat bermanfaat untuk pengguna di saat- saat tertentu. Fitur tools ini bakal menolong seseorang pengguna WordPress bila pengguna mau melaksanakan perpindahan web ke website yang lain. Metode kerjanya fitur ini akan melaksanakan import serta export semua isi web. Pasti fitur ini akan menolong

pengguna sekali pada saat prosedur perpindahan data web yang kompleks serta perinci.

## ➢ **Settings**

menurut sebutan menu setting tentu langsung terlihat kalau menu ini dipakai sebagai pusat pengaturan. Maka fitur wordpress yang ini berperan guna mengolah sebagian hal seperti

- Permalink: dipakai buat menata url postingan ataupun pages yang dipublish pada web. Contoh kita mau supaya urlnya ada judul artikel serta tanggal publish, maka tinggal di settings pada fitur ini.
- **General**: di sini kita dapat menata bentuk tanggal serta durasi, nama web, tagline web, serta yang lain.

## **c. Keunggulan dari CMS** *Wordpress*

**Gratis** 

Sebab para calon pengguna wordpress wajib memanfaatkan platform WordPress ini ialah karna platform ini free buat siapa saja. WordPress bisa diunduh serta dipakai oleh penggunanya tanpa wajib melunasi suatu lisensi. Selaku dukungan yang lebih kuat lagi, ada ribuan themes serta plugin yang bisa dipakai dengan cara gratis pula.

### Terdapat banyak Pilihan Plugin

WordPress mempunyai ribuan plugin yang bisa dipakai dengan cara free. Hingga saat ini ada 58.000 lebih plugin bisa dipakai di WordPress ini yang dapat di unduh di directori resmi plugin. Plugin sendiri merupakan suatu script yang dipakai pada wordpress yang menunjang kemampuan suatu web supaya terus menjadi powerfull sebab plugin bakal menunjang fungsionalitas dari suatu web. sampel plugin yang terkenal di WordPress merupakan Woocommerce.

- Kemudahan dalam penggunaan Selaku program web dunia, WordPress sediakan fitur yang gampang dipakai baik oleh seseorang yang pemula hingga dengan seseorang yang telah pakar dalam bidang ini. Buat seseorang pendatang baru yang mempunyai keinginan berlatih dalam perihal pengembangan web, WordPress merupakan jawaban yang pas buat mulai berlatih.
- Terdapat banyak Pilihan tema Tidak hanya mempunyai ribuan plugin yang bisa dipakai ada pula ribuan theme ataupun tema yang dapat digunakan. Theme ataupun tema merupakan tampilan dari suatu web yang dapat dipakai buat menciptakan suatu web. Theme di dalam WordPress memiliki

beraneka ragam konsep, mulai dari tema mengenai pembelajaran, ekonomi, sosial serta masih banyak lagi. Tema ini pula dapat dikostumisasikan sesuai dengan keinginan pengguna

■ Komunitas yang Masif

Selaku menjadi platform website yang telah tersebar di lebih dari 32% di dunia, pastinya WordPress jadi sesuatu komunitas yang besar dibanding dengan yang yang lain. Bisa jadi inilah kelebihan WordPress yang sangat banyak disorot dikala ini. Selaku CMS yang mempunyai banyak pengguna pastinya perihal ini digunakan oleh pengguna WordPress buat menciptakan suatu komunitas yang merasakan banyak manfaat serta pertolongan. Semacam tersedianya banyak bimbingan serta jalan keluar permasalahan oleh sesama penggunapengguna WordPress yang telah expert serta komunitas ini tersebar di bermacam sosial media.

■ Memiliki fitur Kemanan yang baik WordPress pula diyakini selaku CMS sangat terkenal yang terdapat di dunia sebabnya hal kemampuan keamanannya. Keamanan amat berarti untuk suatu web terlebih web itu dipakai seperti suatu e- commerce yang ada kegiatan pembayaran di dalamnya. Untuk pengguna yang mencemaskan keamanan websitenya tidak perlu merasa khawatir lagi, karena WordPress telah mempersiapkan plugin keamanan semacam Wordfence serta Sucuri Security.

■ Selalu melakukan perkembangan atau Up to date Web yang senantiasa mengikuti kemajuan era serta kemauan pelanggan bakal lebih gampang ditemui serta memberikan kenyamanan pada pelanggan. Salah satu keunggulan WordPress ini merupakan pengembangan sistem manajemennya yang senantiasa mengikuti era atau *Up To Date*. Sehingga, tidak monoton serta bisa diselaraskan dengan keinginan penggunaannya yang dinamis.

#### **d. Kekurangan** *Wordpress*

#### ▪ **Konten dari Pihak Ketiga**

Karna beberapa dari plugin dan template WorPress terbuat pengembang pihak ketiga, hingga seringkali kalian pula akan mendeteksi bug. Untuk itu sebelum install plugin ataupun template yang terkini, sebaiknya baca uraian serta keterangannya terlebih dahulu. Bila memanglah kalian merasa ragu dengan integritas plugin ataupun template itu, maka sebaiknya berkomunikasi dengan customer support.

### **Sering Update**

Sebab seringnya pembaharuan versi WordPress. Membuat pengembang theme serta plugin, wajib menyesuaikan dengan versi WordPress yang terkini. Sering kali sebagian plugin tidak berfungsi dengan terdapatnya tipe yang terkini. Alhasil diperlukan backup informasi konten web terlebih dulu, sebelum melaksanakan pembaharuan. Supaya tidak terjalin keadaan yang tidak diinginkan.

### ▪ **Waktu Loading pada halaman Website**

Kecepatan loading jadi salah satu aspek berarti, buat pengalaman visitor (User Experience), kala pengunjung ataupun visitor mengakses web kamu. Untuk itu kamu wajib mengoptimasi web kamu, supaya visitor tidak hilang sebab web kamu lemot disaat diakses. Jadi kamu wajib memilih layanan hosting, yang baik serta terpercaya. Dan plugin yang pas buat mengoptimasi kecepatan web.

#### ▪ **Kustomisasi**

Buat hal kustomisasi, kamu wajib berlatih bahasa pemrograman semacam PHP, serta pula bahasa HTML, CSS, serta Javascript. Buat membuat web WordPress, yang kamu mau. Jadi tidak dianjurkan seseorang

pendatang baru, membetulkan seluk beluk isi web. Sebab bila salah edit, kemudiannya bisa- bisa web kamu, tidak dapat diakses sebab code error.

#### ▪ **Keamanan**

WordPress telah digunakan kurang lebih 32% web yang terdapat di semua dunia. Terus menjadi banyak pengguna, pasti akan terus menjadi besar pula kesempatan untuk hacker serta DDOS yang merupakan ancaman. Tetapi, seluruhnya ini sebenarnya jua masih dapat dilindungi dengan metode tingkatkan keamanan website itu. Tetapi, kamu pula wajib berhati hati biar tidak mengenakan tema plugin yang memiliki bug. Yakinkan bila plugin ataupun tema telah mempunyai evaluasi dan review yang juga positif.

# **4. Instalasi** *Content Management System Wordpress*

Dalam instalasi wordpress dapat dilakukan dengan 2 langkah, yaitu secara offline dan secara online. Dengan cara offline diperlukan beberapa software atau aplikasi untuk membangun website dengan Content

Dengan cara online terdapat beberapa pilihan installasi yaitu dengan menggunakan SimpleScripts, Softaculous, FTP dan beberapa yang lain.

### **Instalasi Online dengan Softaculous**

Langkah pertama yang dilakukan untuk proses installasi secara online menggunakan softaculous adalah membuka akun cpanel, directadmin atau panel control website lainnya. Pada studi kasus ini kami menggunakan cpanel untuk melakukan installasi *Content Management System Wordpress*.

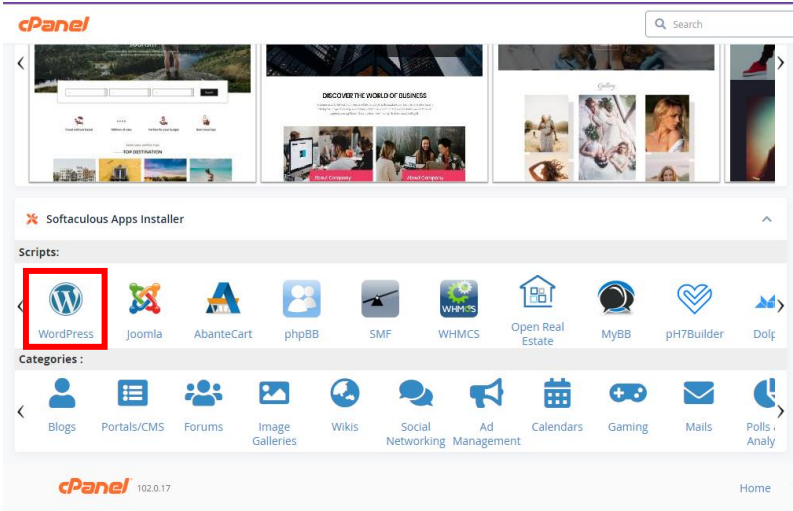

Setelah itu klik logo Wordpress, maka akan beralih ke halaman instalasi wordpress, klik install now dan akan masuk kedalam halaman konfigurasi.

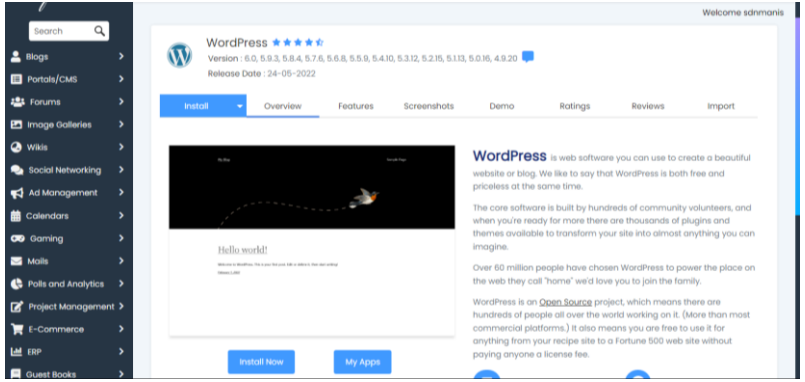

Gambar berikut adalah halaman konfigurasi *installasi wordpress*, dalam halaman tersebut beberapa bagian yang perlu di konfigurasikan di antaranya : nama domain, nama site,

deskripsi site, nama admin, password admin, email admin dan konfigurasi lainnya.

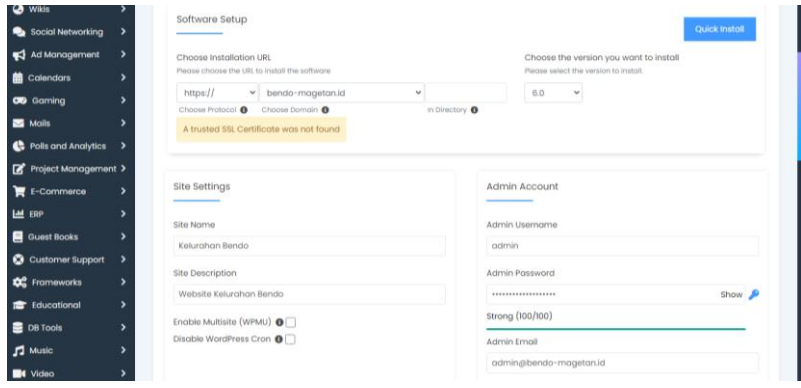

Selanjutnya scroll hingga ke bawah halaman hingga muncul tombol install seperti gambar berikut lalu klik install.

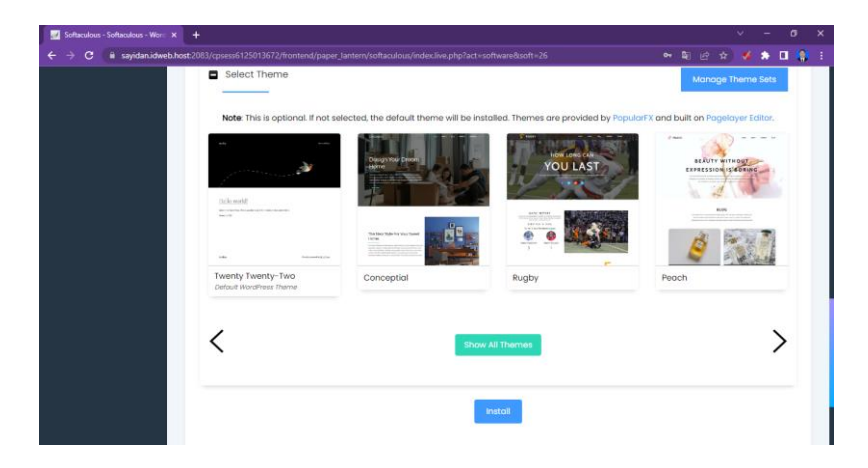

Tunggu proses installasi hingga selesai 100%.

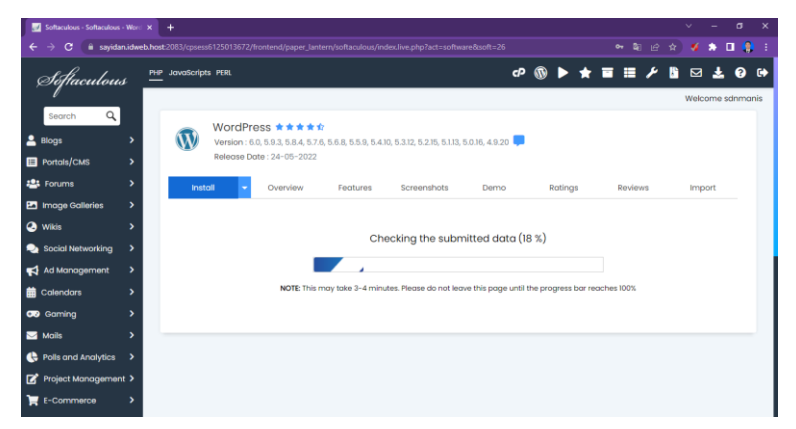

Setelah proses selesai hingga 100%, maka akan muncul informasi "*Congratulations, the software was installed successful*" informasi tersebut menandakan bahwa proses instalasi wordpress telah berhasil. Untuk tahapan selanjutnya adalah konfigurasi tema *wordpress*.

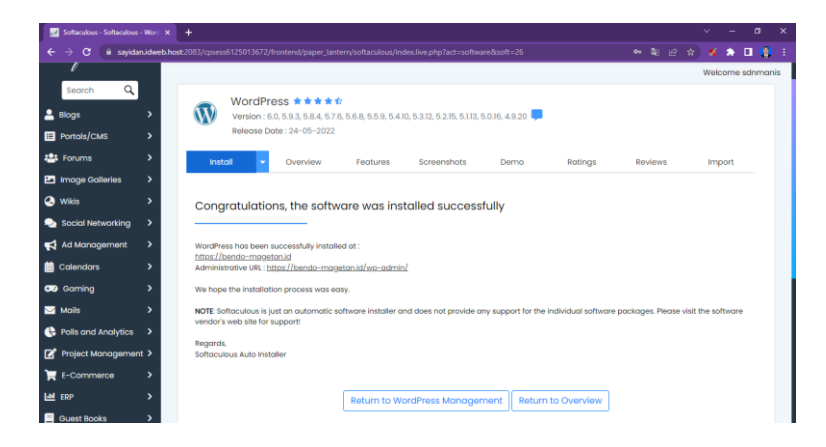

# *5.* **Konfigurasi Tema pada** *Wordpress*

Pada tahapan berikutnya, di bab ini kita akan melakukan konfigurasi tema pada *wordpress*. Tema wordpress berpengaruh terhadap tampilan website yang kita miliki, apakah manarik, apakah responsive di berbagai platfom dan pengaruh tampilan website lainnya. Untuk memulai konfigurasi, Langkah pertama yaitu masuk ke dashboard admin wordpress terlebih dahulu seperti gambar berikut ini.

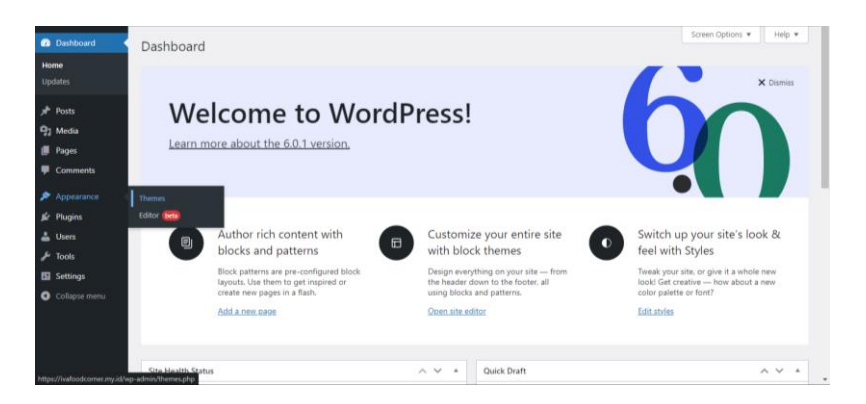

Setelah itu klik menu *Appearance* lalu *Themes*, maka akan masuk ke halaman *themes* seperti gambar berikut. Pada halaman tersebut, kita dapat menambahkan tema, mengedit tema, dan menghapus tema. Pemilihan tema juga dipengaruhi oleh fungsi utama website itu sendiri, apakah website untuk blog, berita, ecommerce, kursus online, profile dan lainnya.

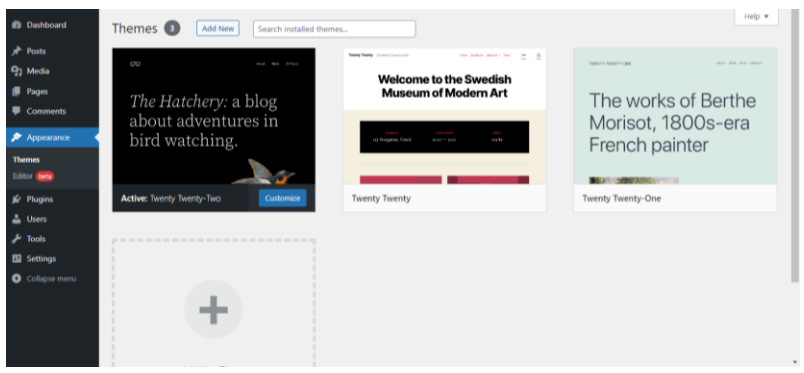

Untuk menambahkan tema kita bisa menggunakan 2 cara yaitu upload themes dan mencari secara langsung tema yang sudah tersedia di *wordpress.org*. pada gambar dberikut ini kita menambahkan secara langsung dari themes yang tersedia di *wordpress*. Contoh yang kita gunakan ialah *themes* "Astra"

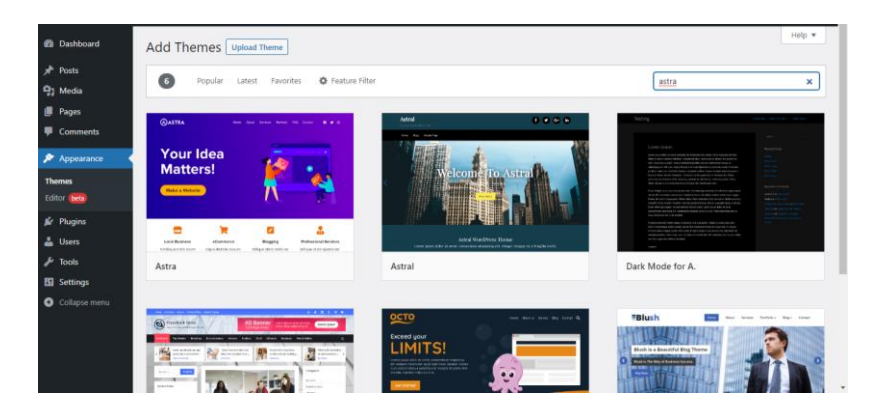

Kita ketikkan "astra" pada bagian pencarian tema, lalu enter. Setelah muncul tema yang kita inginkan, klik install pada tema yang kita pilih seperti gambar berikut ini.

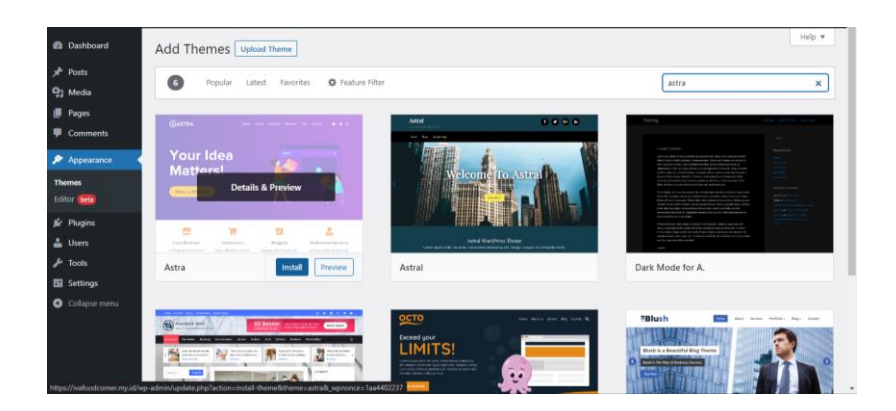

Setelah kita klik install, tunggu hingga proses selesai atau sampai muncul tombol "*Activate*" seperti pada gambar berikut ini. Klik tombol *Activate* untuk mengaktifkan tema yang sudah kita pilih dan *install*.

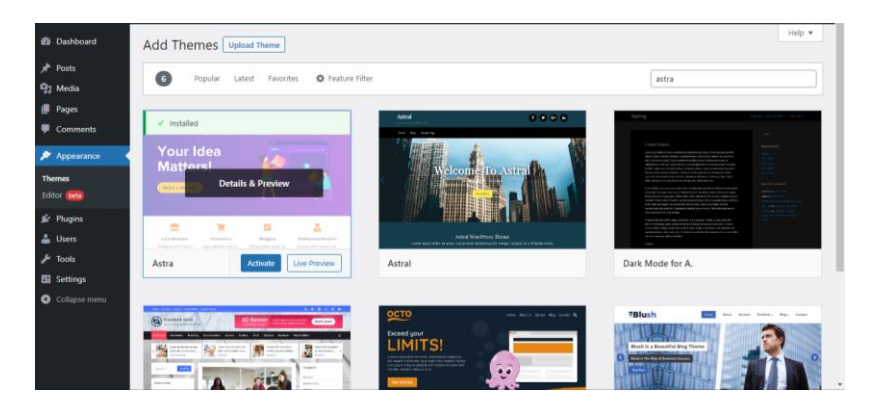

Setelah kita aktivasi, maka proses installasi tema sudah selesai. Pada proses selanjutnya kita konfigurasi tema sesuai dengan kebutuhan atau keinginan kita. Langkah pertama yang di lakukan adalah klik tombol *Customize* pada tema yang telah kita aktivasi. Seperti gambar berikut

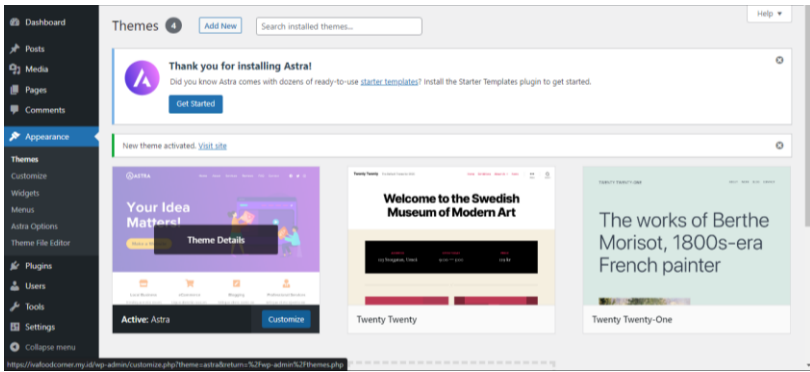

Selanjutnya kita akan menuju ke halaman Customize tema seperti gambar dibawah ini.

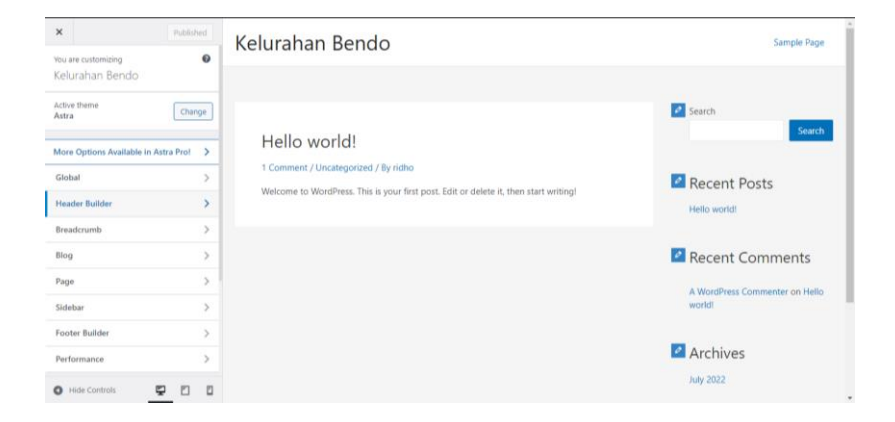

Pada halaman *Customize*, pada themes astra terdapat beberapa menu yang dapat di modifikasi diantaranya : menu *Global, Header Builder, Breadcrumb, Blog, Page, Sidebar, Footer Builder, Performance, Site Identity, Menus , Widgets, Homepage Settings,* dan *Additional CSS*.

# **6. Konfigurasi Plugin dalam CMS (Content Management System) Wordpress**

Plugins merupakan suatu source kode tambahan yang didesain guna difungsikan untuk melakukan tugas tertentu di dalam CMS WordPress. Guna tambahan dari Plugin inilah yang membuat Wordpress semakin powerful pada saat membuat Web. Terdapat begitu banyak jenis dari Plugins yang bisa ditambahkan ke WordPress Kalian buat menaikkan fungsional dari Website. disetiap jenis varian Plugins mempunyai guna khusus yang berlainan antara satu plugin dengan yang lain.

Untuk sampel, Dalam suatu kebutuhan Web Kalian mau mempunyai fungsional semacam keranjang toko online, form pemesanan ataupun kontak, ataupun mau mengenali berapa jumlah wisatawan yang tiba di Web itu, maka Kalian bisa menginstall plugin khusus yang cocok dengan kebutuhan itu. Cara intallasi plugin juga mudah dan hanya membutuhkan waktu kurang dari 5 menit. Dalam perkembangannya plugin di CMS WordPress banyak yang free atau gratis untuk mendapatkannya.

#### **Fungsi Plugins didalam WordPress**

Fungsi dari Plugins WordPress yakni memberikan nilai fungsionalitas tambahan pada keutamaan fungsi WordPress. Apabila pada fungsi dasar WordPress dapat memberikan 1 hingga 3 Fungsi. Akan tetapi setelah melakukan tambahan Plugin dalam WordPress akan mempunyai fungsi lebih dari yang sebelumnya.

## **Hal yang perlu dipahami dalam Plugins WordPress**

Dalam Plugins WordPress terdapat empat (4) point yang wajib di pahami.

## **a. Instalasi dan Aktifkan Plugins Wordpress**

Dalam instalasi Plugin WordPress terdapat 2 cara yaitu Search Plugin dari repository WordPress dan Search Plugin di Google.

1) Instalasi menggunakan Search Plugin dari repository WordPress.

Langkah pertama yang dilakukan adalah masuk kedalam halaman dashboard wp admin lalu pilih menu Plugins – tambah baru. (pastikan komputer atau laptop terhubung dengan jaringan internet untuk melakukan proses pengunduhan plugin secara otomatis)

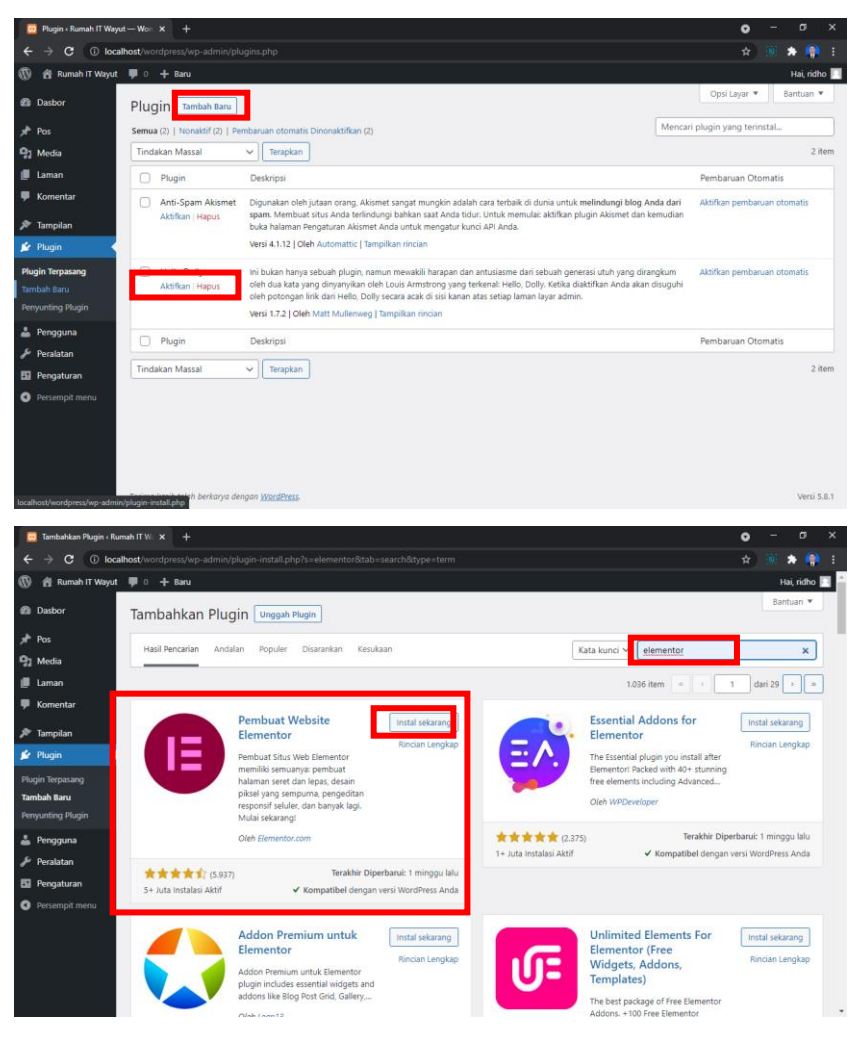

Setelah itu masukkan kata kunci plugin yang akan di gunakan, maka akan muncul plugin yang sesuai dengan kata kunci yang dimasukkan. Kemudian klik tombol instal sekarang dan tombol akan berubah menjadi memasang. Tunggu proses pemasangan hingga selesai.

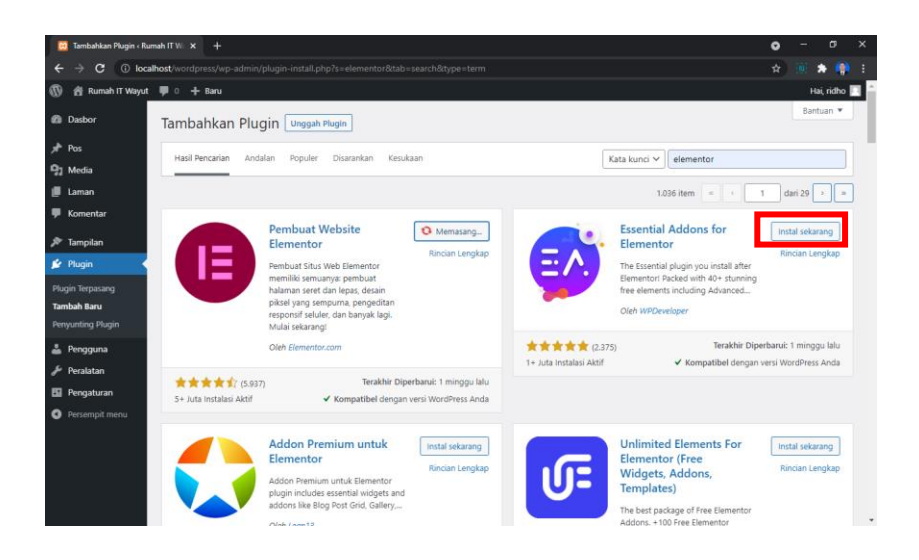

Bila proses telah selesai, maka akan muncul tombol aktifkan. Klik tombol tersebut untuk mengaktifkan plugin.

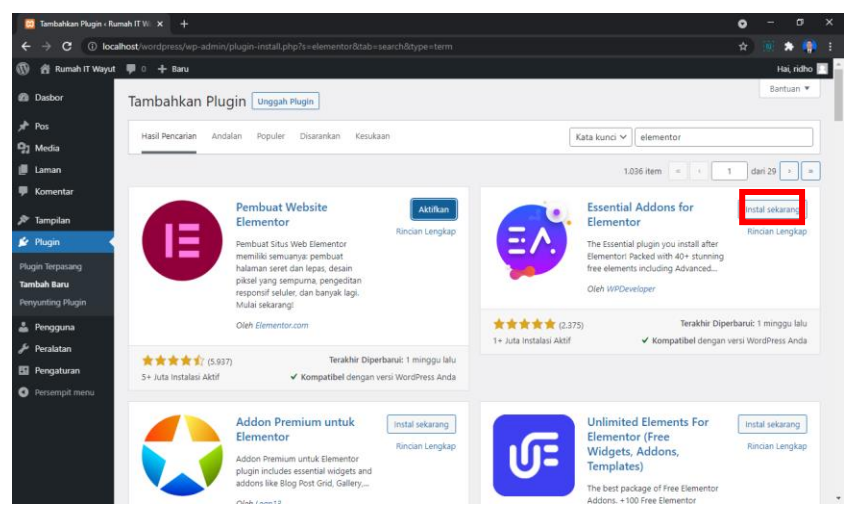

Selanjutnya, setelah plugin diaktifkan. Anda akan di arahkan kembali ke halaman awal dari plugin dan muncullah daftar plugin yang sudah kita install

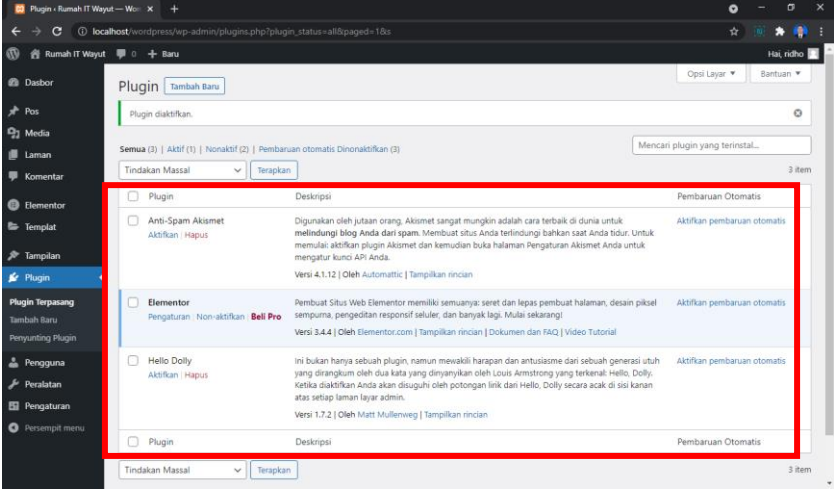

2) Instalasi menggunakan Search Plugin di Google. Yang pertama, silahkan buka web browser dan cari plugin dalam google pencarian, dalam contoh ini saya ingin memasang plugin elementor pada WordPress saya. Pilih yang berada didalam domain WordPress, lalu klik.

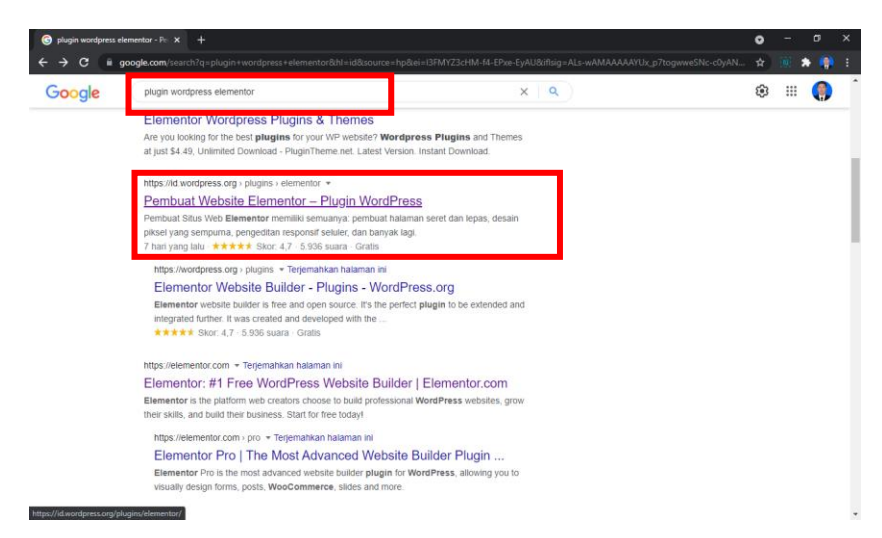

Setelah anda klik, maka anda akan di arahkan ke halaman plugin WordPress yang dalam contoh adalah halaman plugin WordPress elementor. Cari tombol unduh, lalu klik tombol tersebut.

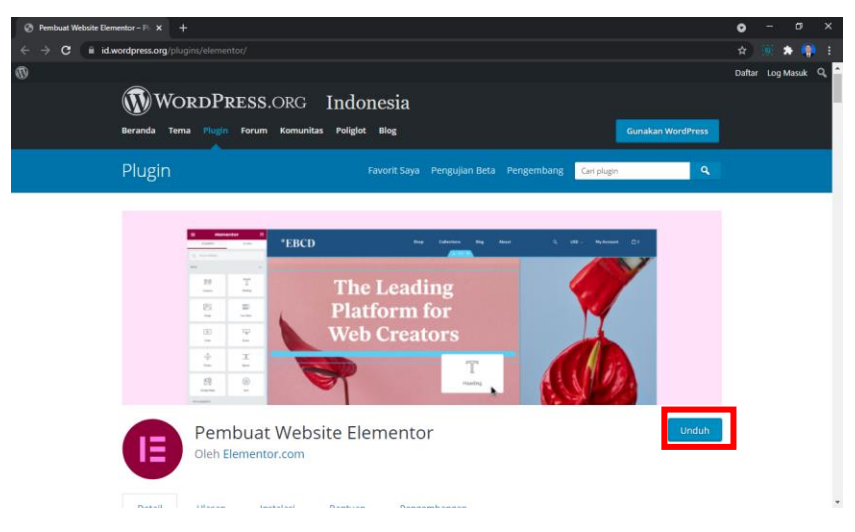